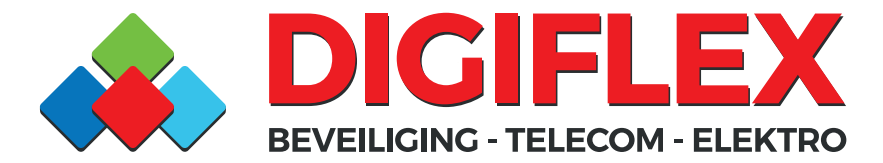

Graafseweg 554 6603 CL Wijchen 024 - 6455515 info@digiflex.nl www.digiflex.nl

## **Hikvision camera app IP adres wijzigen**

Kies de app IVMS-4500/4520 icoon op de telefoon (de IVMS-4500 HD versie is voor een tablet)

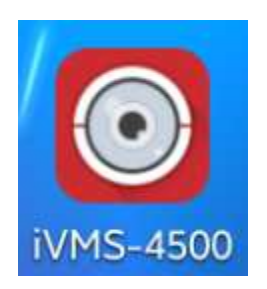

Start de app op door op het icoontje te klikken.

Vervolgens klikt u op

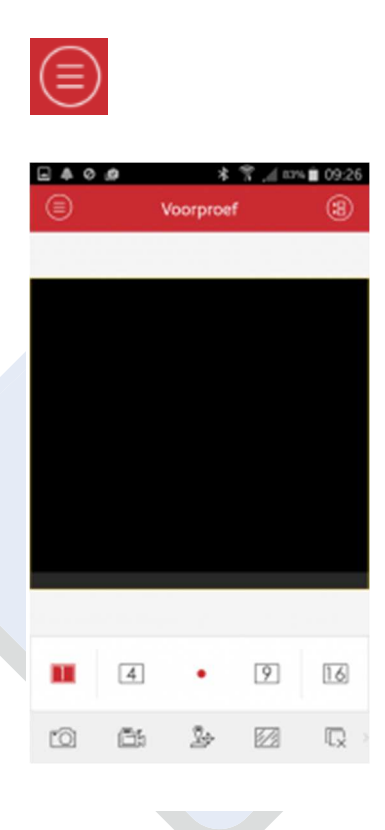

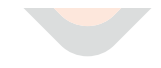

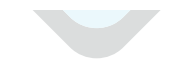

erkend VEB<sup>:</sup> beveiligingsbedrijf

**KvK**: 9125263 **BTW nr**: NL001879731B70 **IBAN**: NL46RABO 0158 6566 95 **BIC**: RABONL2U NL1647.19.064.B01

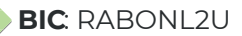

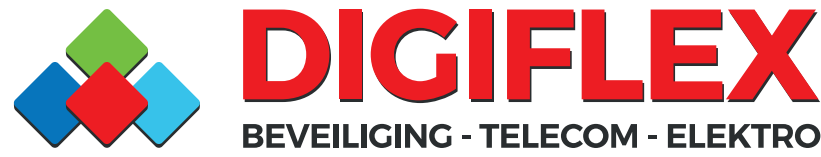

Graafseweg 554 6603 CL Wijchen 024 - 6455515 info@digiflex.nl www.digiflex.nl

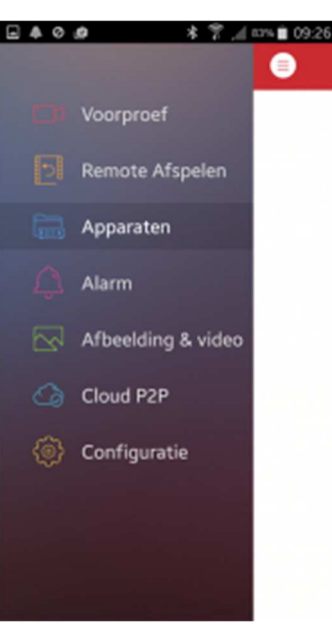

Dan selecteert u de huidige "Apparaat naam" om een recorder of camera te wijzigen.

Dan klikt u op  $\Box$  om vervolgens de recorder of camera gegevens handmatig te wijzigen.

Vervolgens verwijdert u het IP Adres en vult u het nieuwe IP adres in (incl. de puntjes) Zoek uw externe IP adres op via www.watismijnipadres.nl (via je wifi op de mobile of via de pc op je thuis netwerk)

Na de instellingen gewijzigd te hebben, klikt u op het diskette-teken om de gegevens

op te slaan.

Als u alles heeft opgeslagen en de gegevens kloppen staat er onderin beeld "Start LiveMode". Klik hierop om de camera beelden te kunnen bekijken.

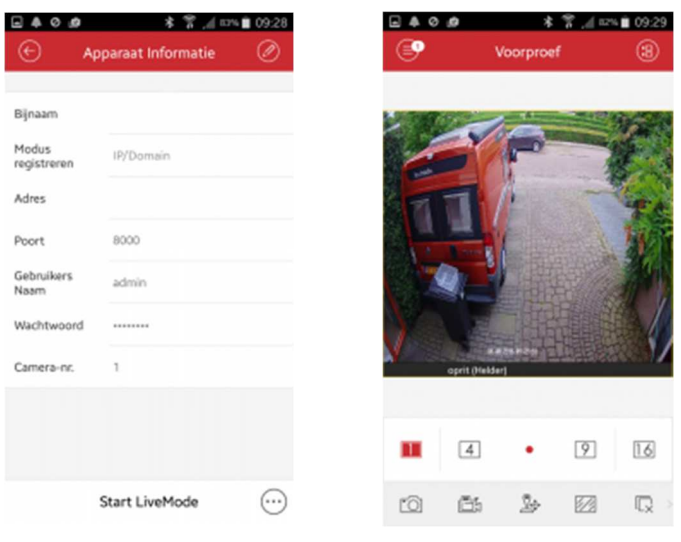

erkend VEB<sup>®</sup> beveiligingsbedrijf

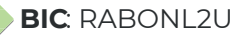